## FRIGITD - Grant Inception to Date Form

Used to view budget summary for grant, cost share and program income indexes (can be used in place of Finance Report: Grant Budget Summary).

- **Enter Grant ID and Index Number**
- Select Go

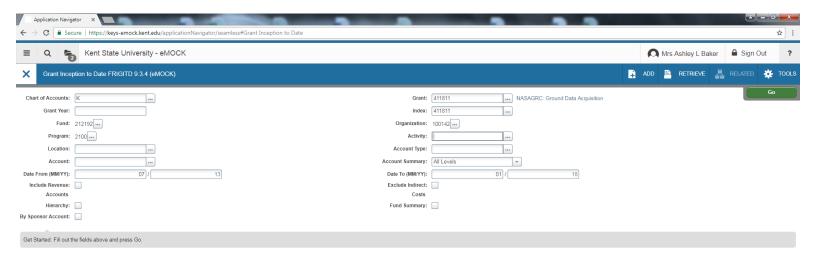

The results show the Budget, Activity and Available Balance by account code with the totals across the bottom:

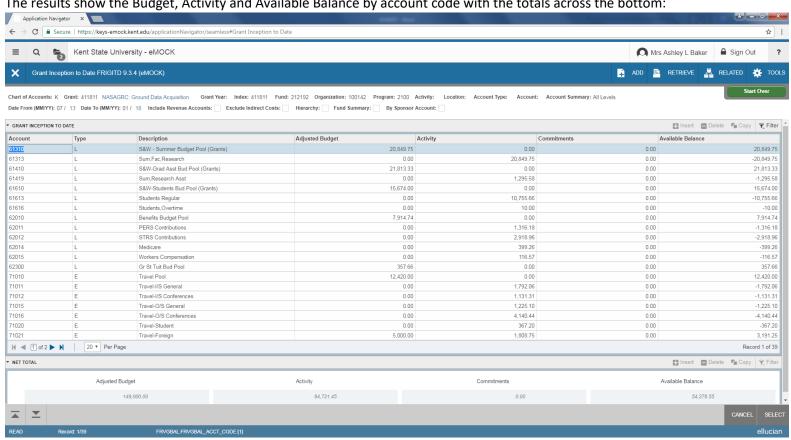

- To extract this information to excel select Tools – Export

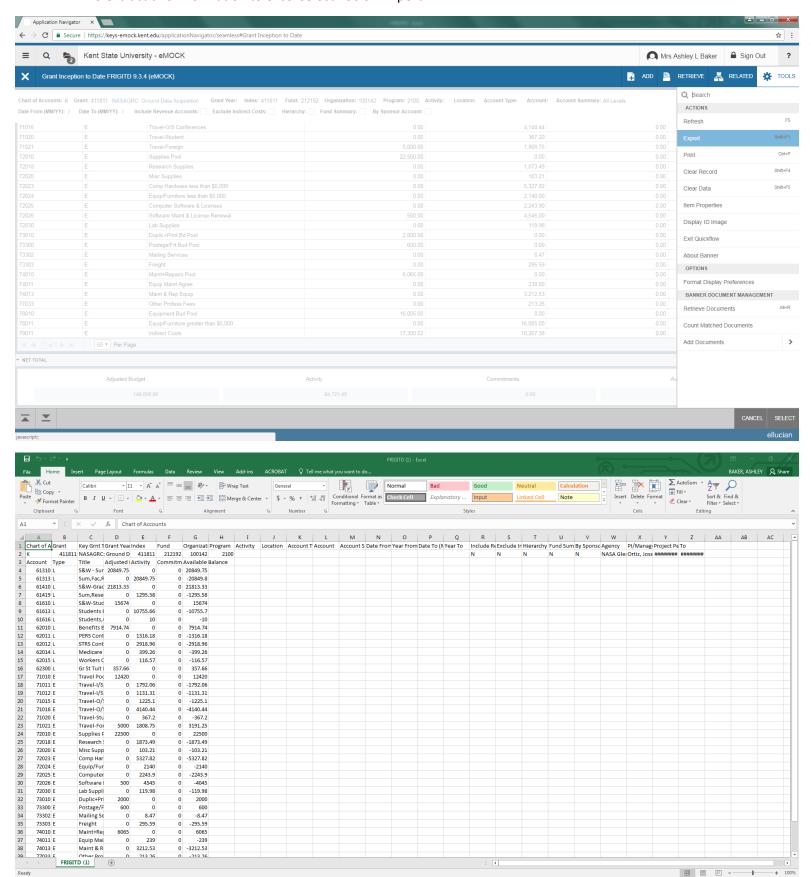

## To see the detail for a specific account code

- Select the account number

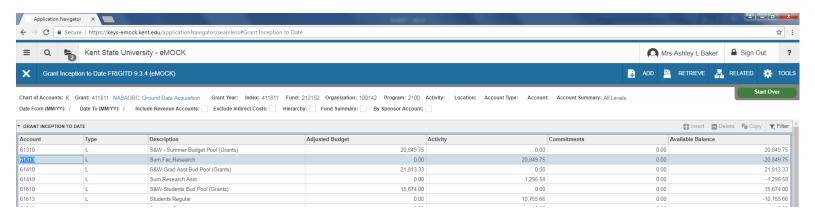

- Select Related – Grant Detail Information (FRIGTRD)

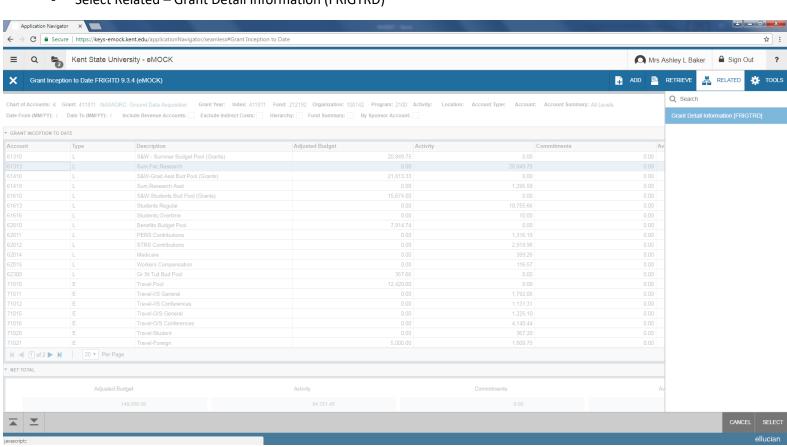

The results show all the activity under the account code selected (61613) including Year to Date Activity (YTD) and Encumbrances (ENC). If you selected a budget pool account code you will also see budget entries (OBD):

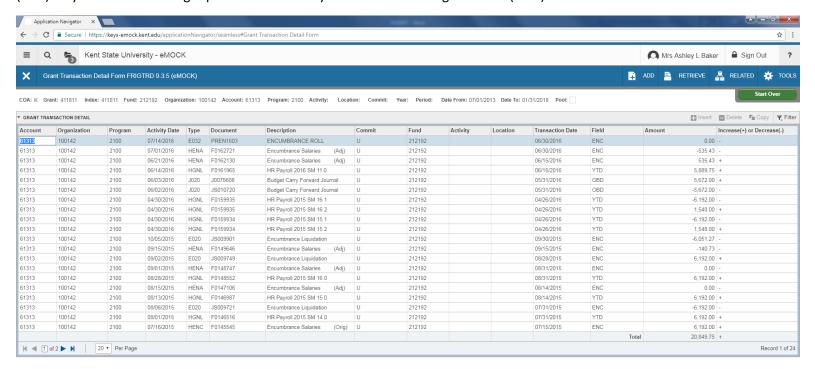

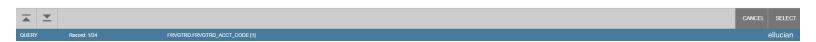

## To see only the Year to Date Activity (YTD)

- Select Filter
- Create a Filter: Field Equals YTD
- Select Go

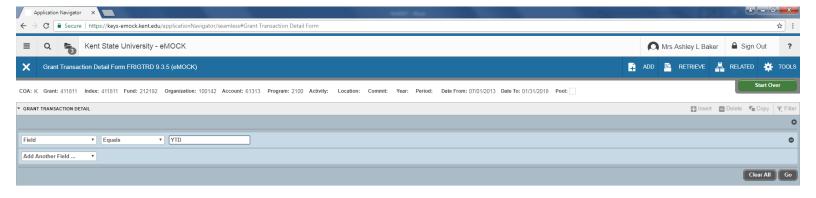

The results show only the Year to Date Activity for the Account originally selected (61313):

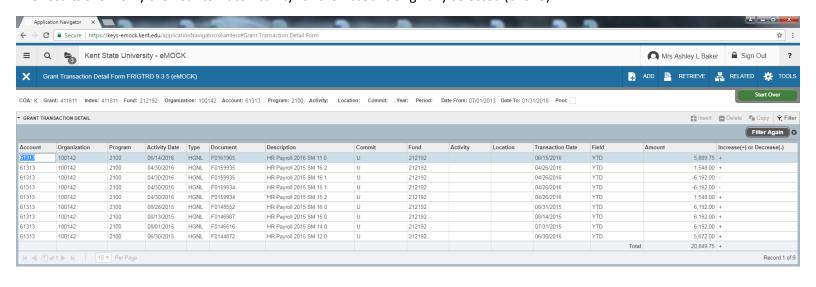

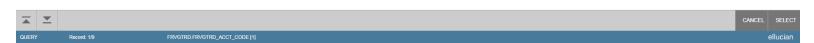

This information can be extracted to excel by going to Tools – Export.

Note: To view the Budget Summary for Cost Share or Program Income follow the directions above, but use the Cost Share or Program Income Index instead of the Grant Index.

To see the Budget Summary for a specific time period:

- Enter Grant ID and Index
- Enter Date From and Date To
- Select Go

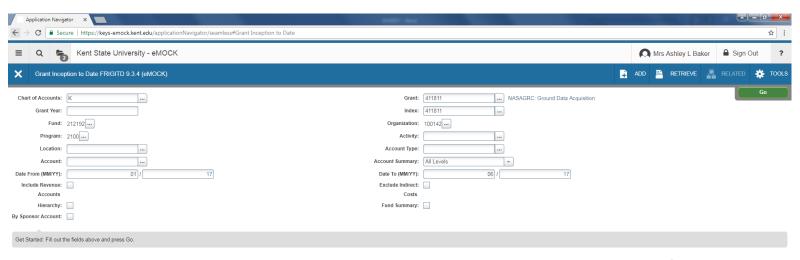

The results show the Budget, Activity and Available Balance by account code with the totals across the bottom for the time period specified (January 2017 – June 2017):

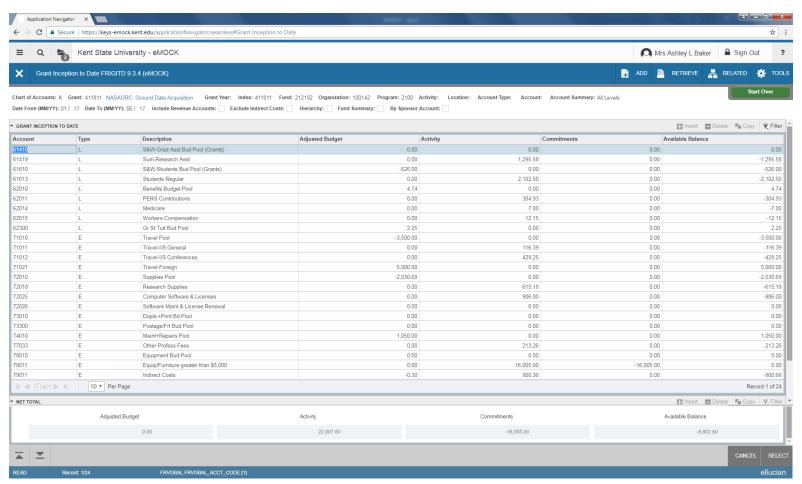

To extract this information select Tools – Export.

To see the detail for a specific account code, select the account and then select Related - Grant Detail Information (FRIGTRD).

Note: To view the Budget Summary for Cost Share or Program Income follow the directions above, but use the Cost Share or Program Income Index instead of the Grant Index.

## To show the Budget Summary by the Account Code Budget Pool

- Enter Grant ID and Index
- For the Account Summary select Budget Pool
- Select Go

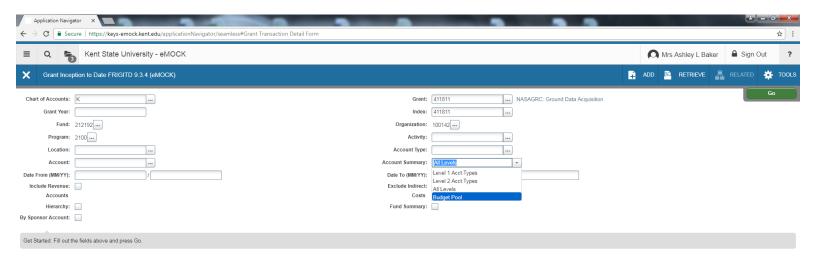

The results show the Budget, Activity and Available Budget summarized by the account code budget pools:

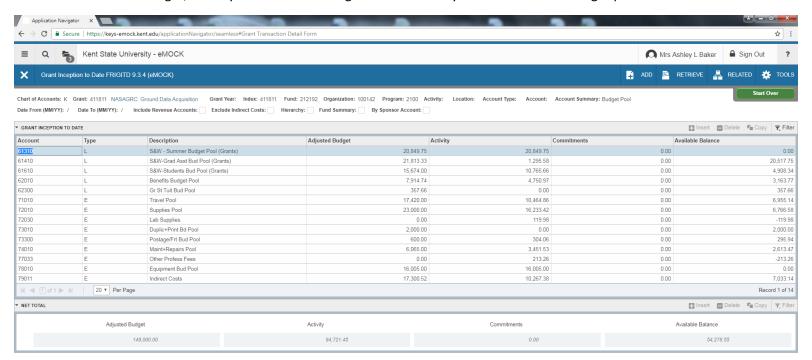

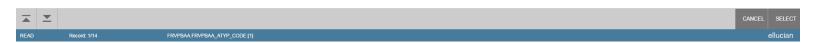

To extract this information select Tools – Export.